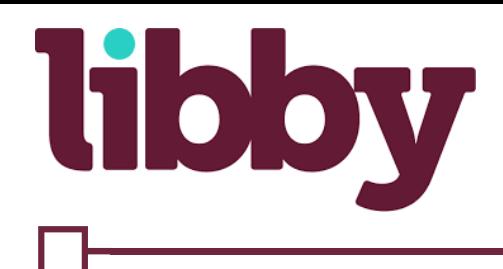

## How To Borrow Kindle Books

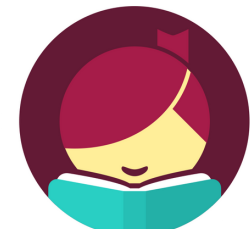

## Sending to Kindle

- 1. Go to your Shelf.
- 2. Tap the title jacket.
- 3. Tap Send to Device.
- 4. Tap Send next to "Amazon Kindle."
- 5. If you're signed into your Amazon account, verify the "Deliver to:" device and tap Get library book.
- If you're not signed into your Amazon account, tap Get library book, sign in, and choose a device to deliver the title to.
- 6. Tap Close in the top-right corner to go back to the app

## Making Kindle your preferred way to read

- 1. Go to Menu > Download Settings.
- 2. Tap I Read on Another Device.
- 3. Under "Reading Device," tap the underlined in Libby link. 4. Tap on my Kindle.

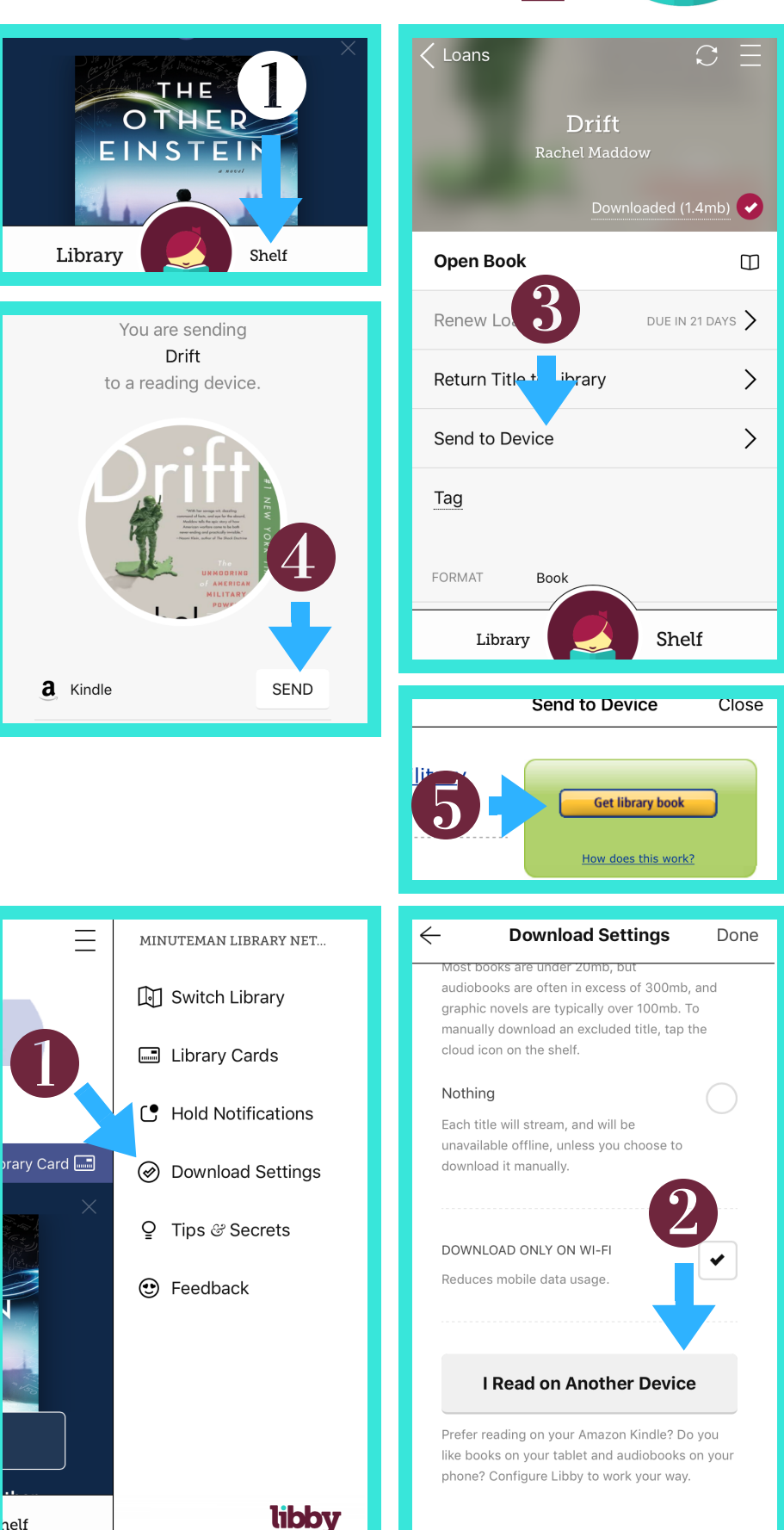